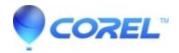

## <u>Launching Videowave or MyDVD generates out of date video</u> <u>card driver message</u>

Creator NXT

- \* If your video card was already installed when you bought your computer, visit the computer manufacturer's support site for the latest video card downloads.
  - If you purchased and installed your video card yourself, it's recommended that you obtain the most up to date drivers for your card directly from the manufacturer of the video card mentioned in the error code. To do this you will need to know the model number of the video card. Here's how:

?

## Windows XP

- 1. Open the Display control panel by going to **Start --> Settings --> Display**. Double click **Display**.
- 2. In the Display window, choose the **Settings** tab.
- 3. Click on Advanced.
- 4. Click the **Adapter** tab.
- 5. Under the payne **Adapter Information**, take note of the **Chip Type**.

## Windows Vista

?

- 1. Open the Display control panel by going to **Start** --> **Control Panel** --> System and Maintenance --> **Device Manager**. Double click **Display**.
- 2. In the *Device Manager* window, expand (click onthe '+') **Display Adapters** and the video card name and model number is listed. For more detailed information, right-click the video card name and select**Properties**.

?

- If the driver updates do not resolve the error, it's most likely because your video card is not compliant with DirectX 9. If this is the case, then you will need to install a card that is DirectX 9 compatible. If this is not an option, the software will operate normally after clicking through the warning message.
- It the driver updates do not resolve the error, it's most likely because your video card is not compliant with DirectX 9. If this is the case, then you will need to install a card that is DirectX 9 compatible. If this is not an option, the software will operate normally after clicking through the warning message.

?